# **KL01 - Create Activity Type**

#### **Functionality**

Activity types are activities provided by a cost center. They are measured in units of time or quantity. Activity quantities are valued using a price. For e.g. Activity types are used to allocate machine cost from Machine cost center to the production orders.

A product is being produced in a cost center called as Labour cost center. The activity provided by the cost center to the product is labour hours. The cost center costs will be allocated using activity type to the product. Planned and actual hours are recorded as activity quantities. The quantity i.e. labour hours multiplied by the price will be allocated to the production order. A secondary cost element of type 43 is attached to the activity type.

#### **Scenario**

An activity type for Labour hours needs to be created.

### **Requirements**

Secondary cost element of type 43 must be created before creating activity type.

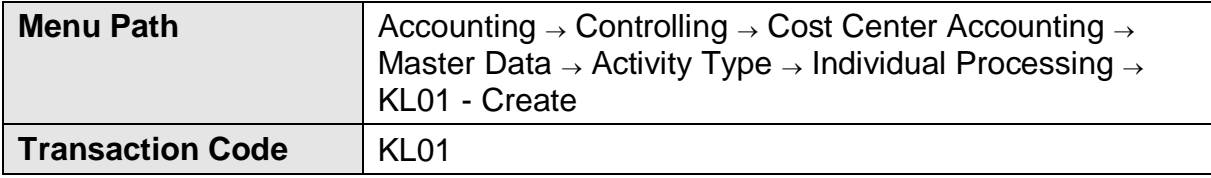

# 1. Double Click on **KL01 - Create**

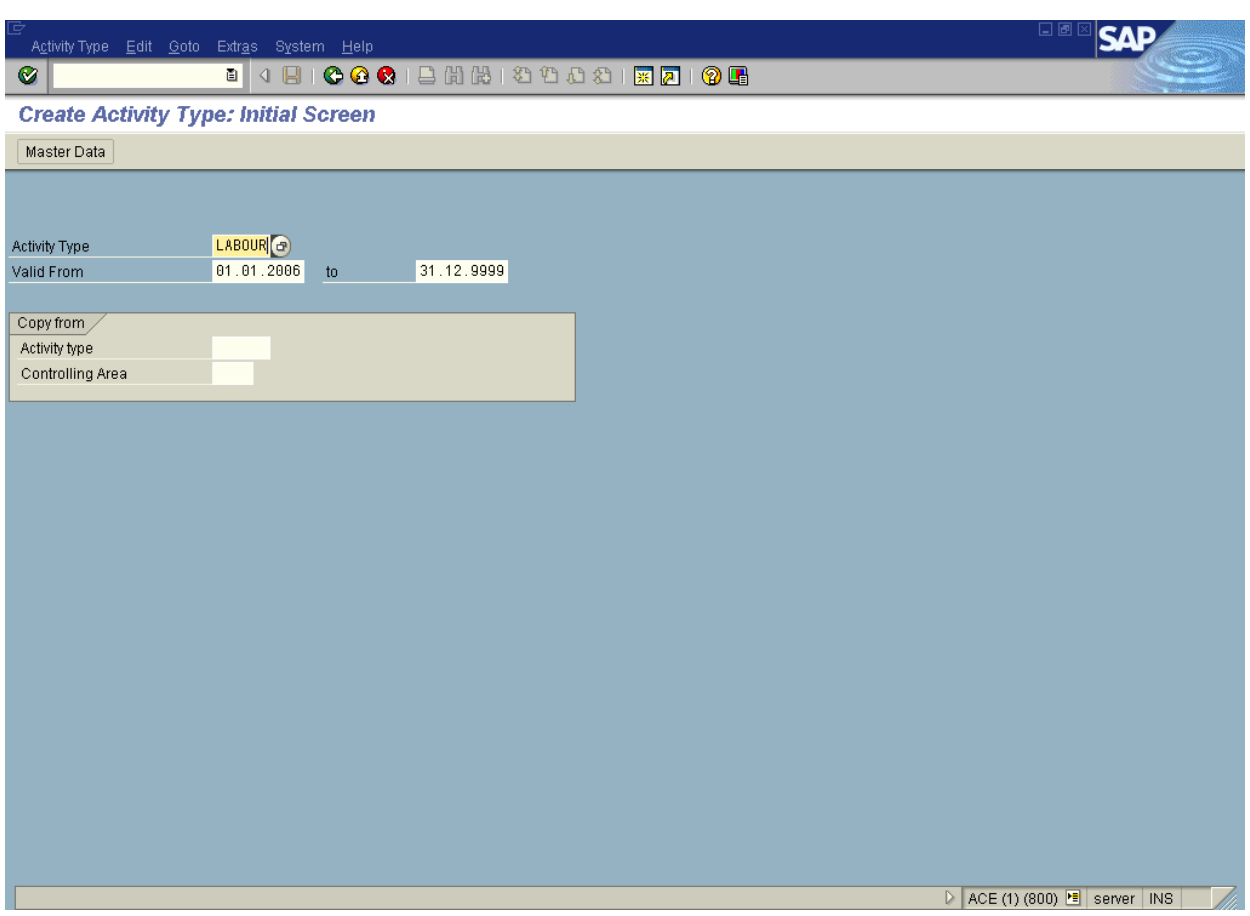

2. Update the following fields:

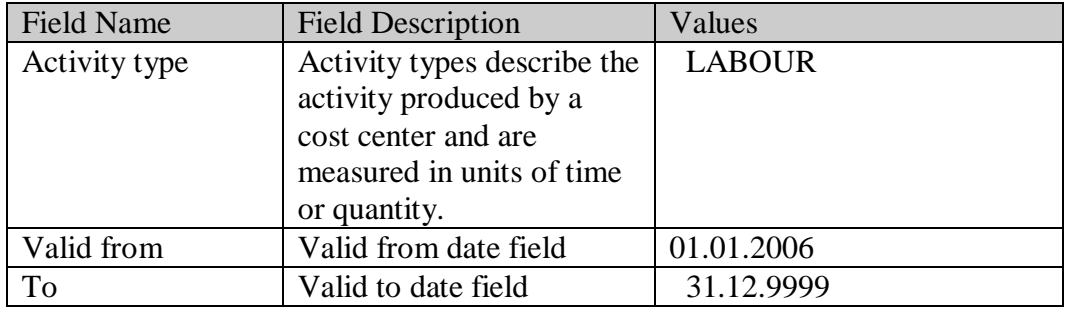

3. Click **Enter**

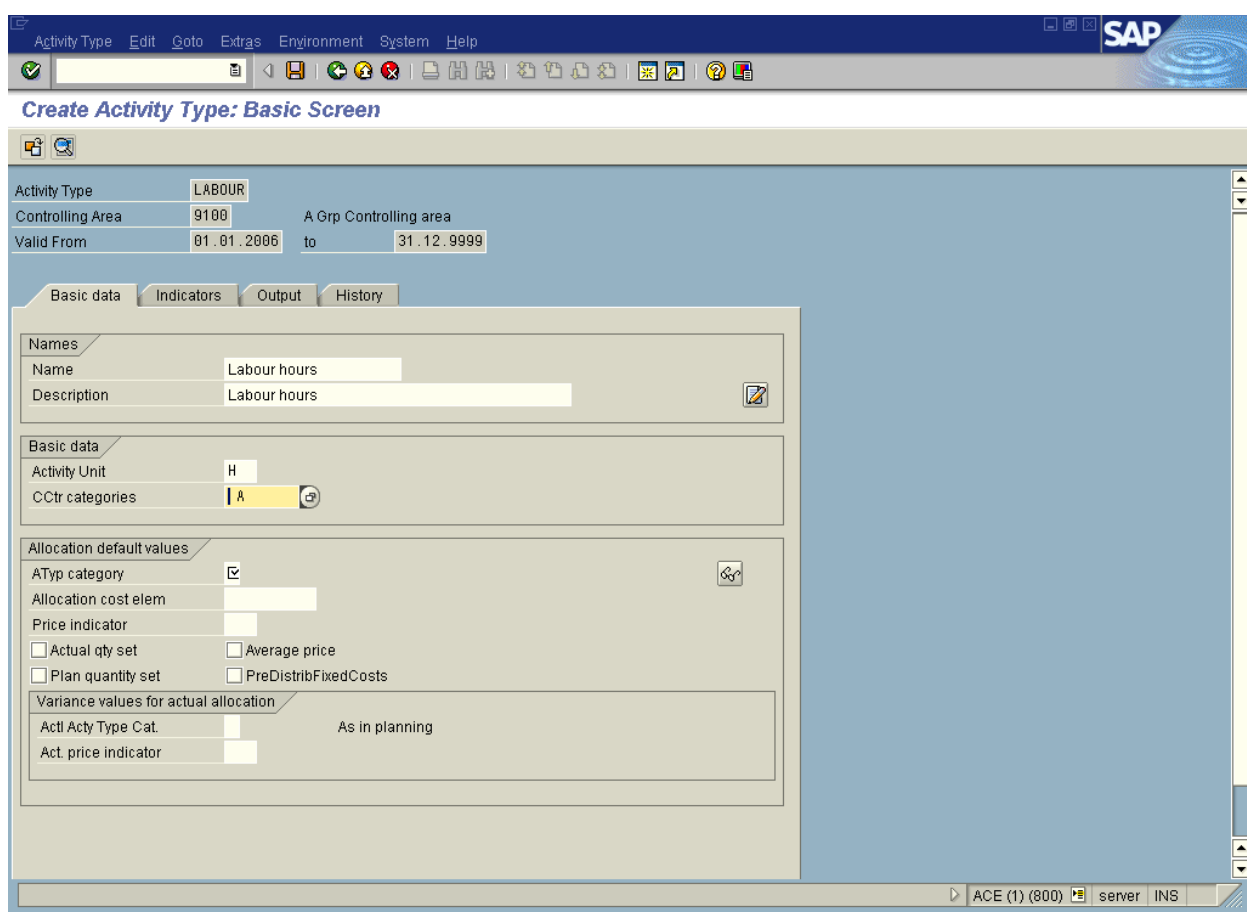

4. Update the following fields:

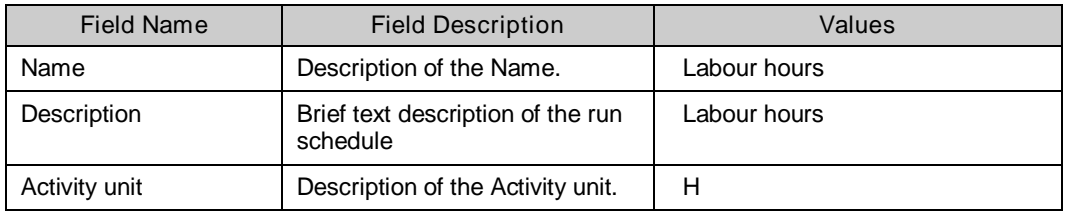

5. Click **CCtr categories** Button **CCtr categories CCLIC 1** 

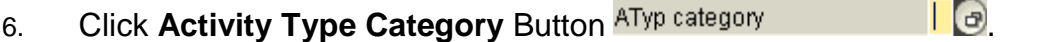

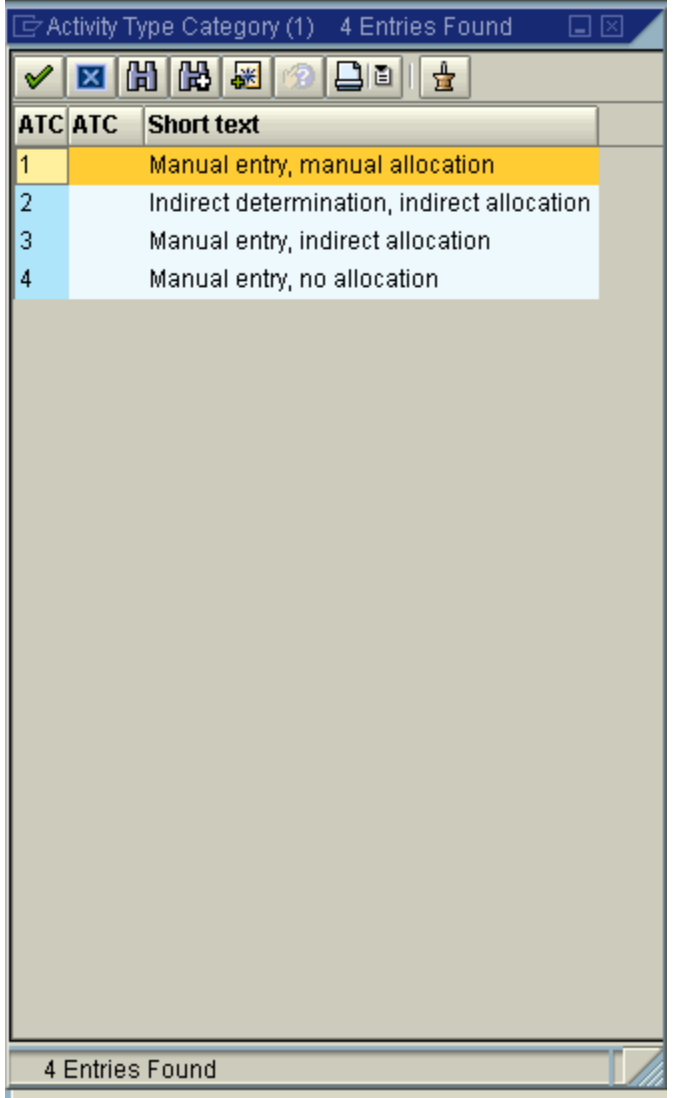

7. Select **1 - Manual entry, manual allocation** in list box.

Manual entry, manual allocation

 $\vert$ 1

## 8. Update the following fields:

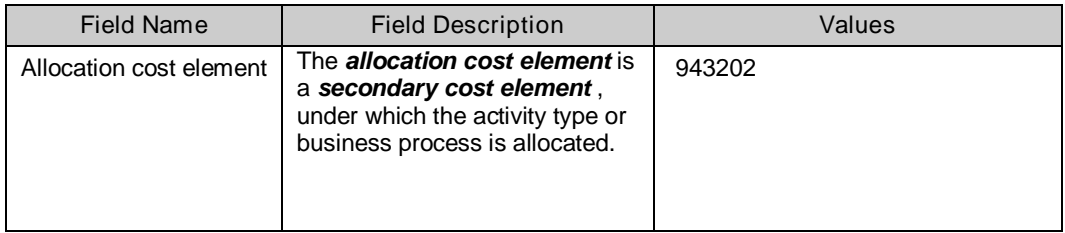

9. Click **Price indicator** Button **Price indicator** 

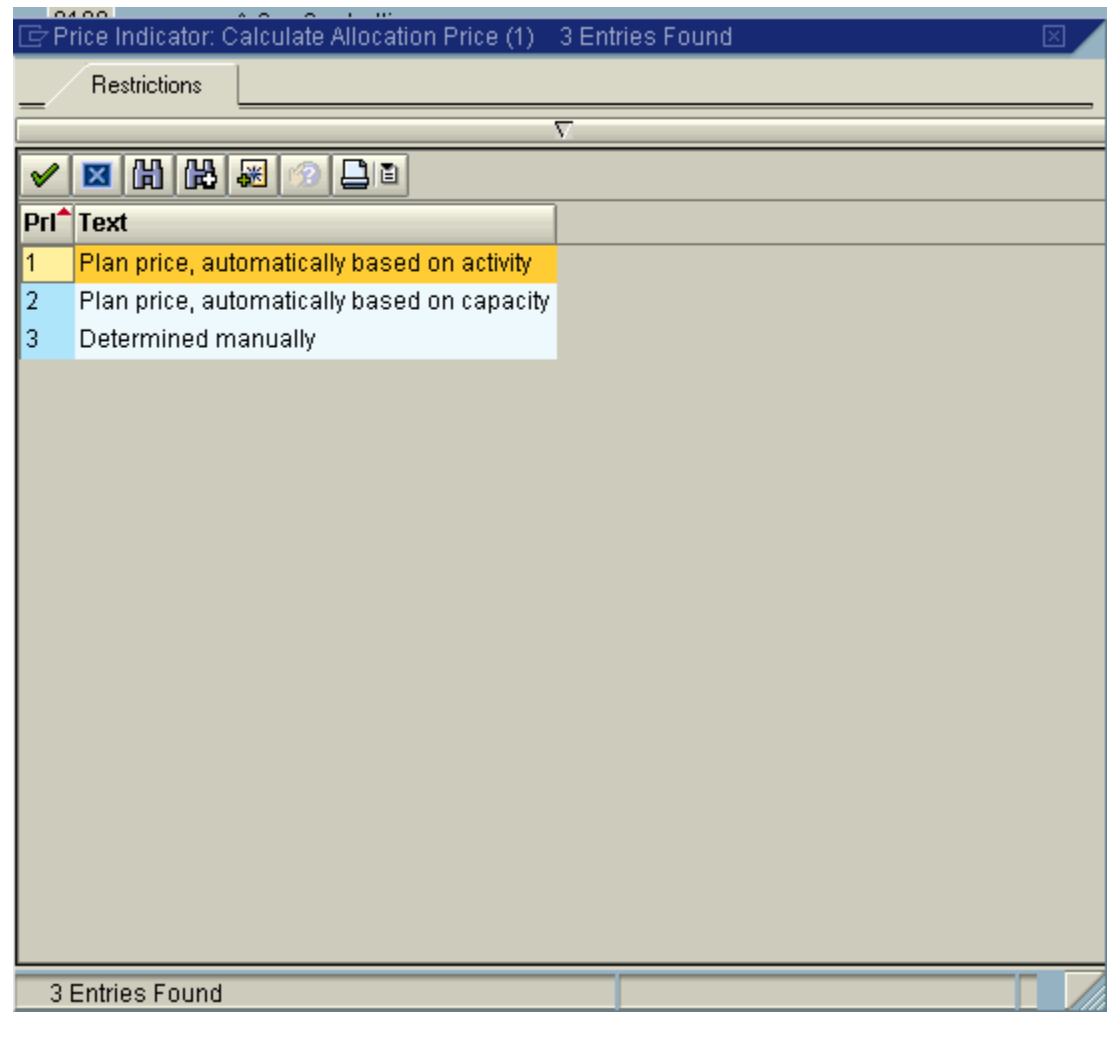

10. Select<sup>1</sup> Plan price, automatically based on activity

**Note:** *Indicator showing how SAP calculates the price of activity type for a cost center..*

11. Click <checkbox> Average price M Average price. Indicator determining that activity prices for cost centers/activity types remain constant for the entire fiscal year.

12. Click the **Enter button**.

# 13. Update the following fields:

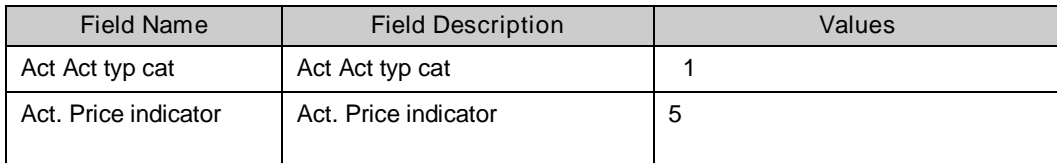

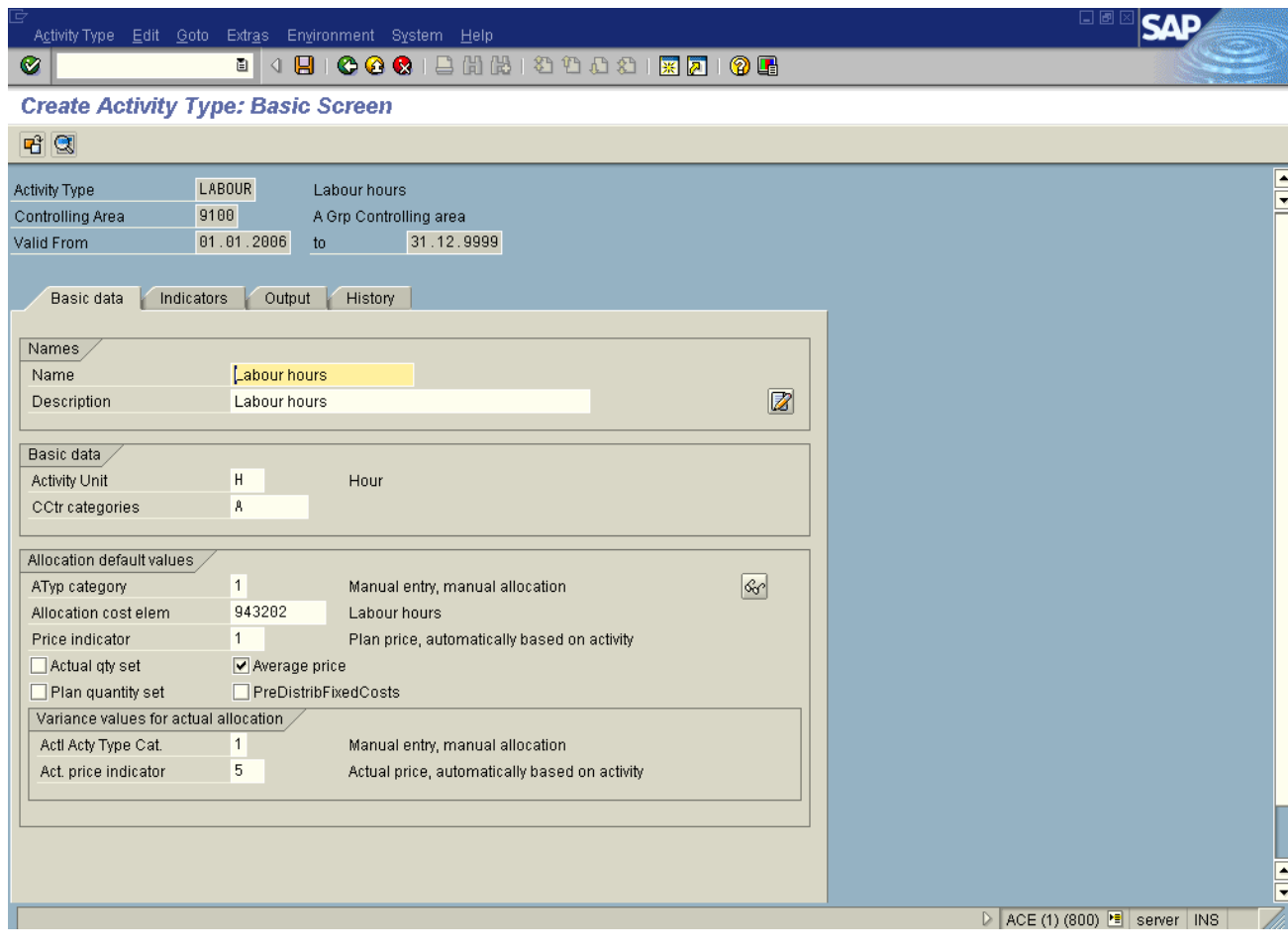

14. Click <tab button> **Indicators** Indicators Y.

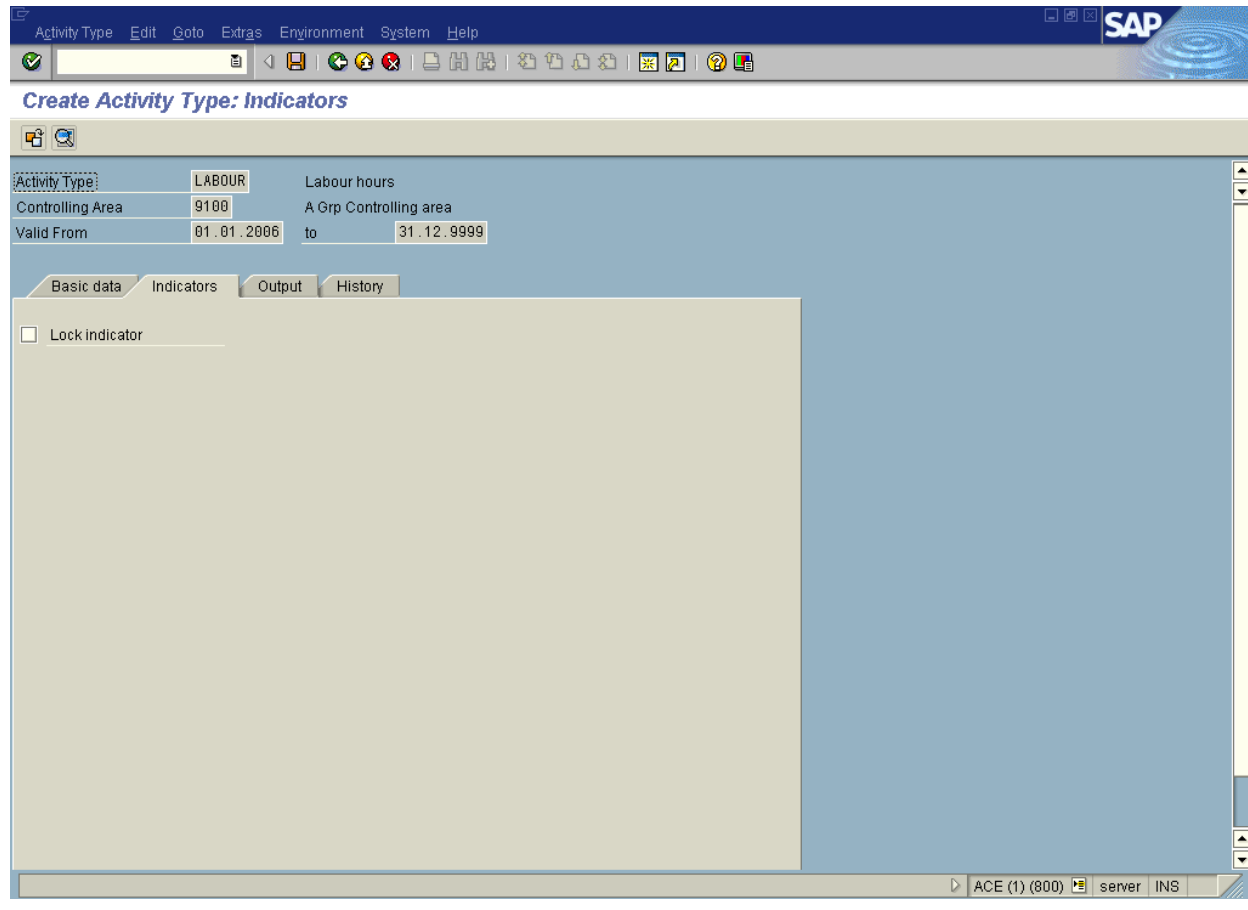

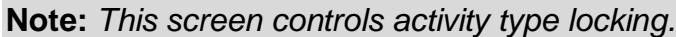

- 15. Click the **Enter button.**
- 16. Click <tab button> Output Output

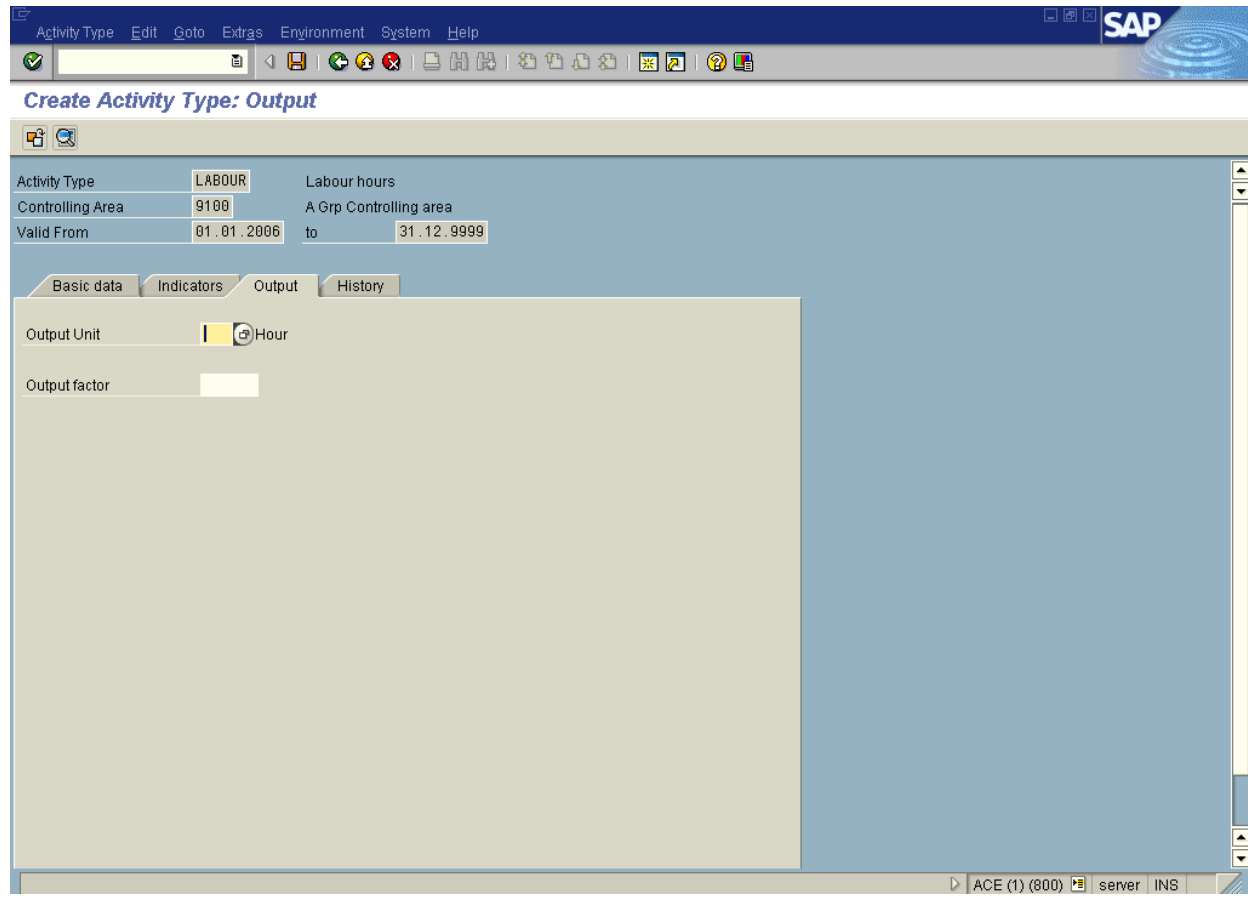

**Note:** *There are no required fields to be entered.*

- 17. Click the **Enter button.**
- 18. Click **Save**